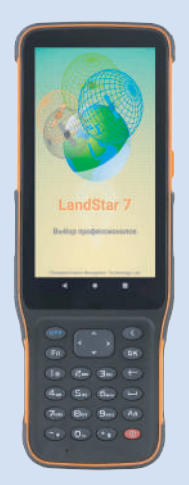

# **РУКОВОДСТВО** ПО ЭКСПЛУАТАЦИИ

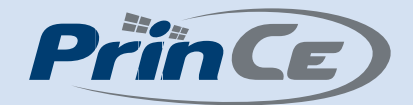

# Контроллер PrinCe HCE600

Редакция 1.0 Апрель 2022

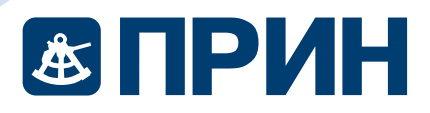

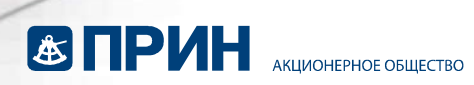

## Оглавление

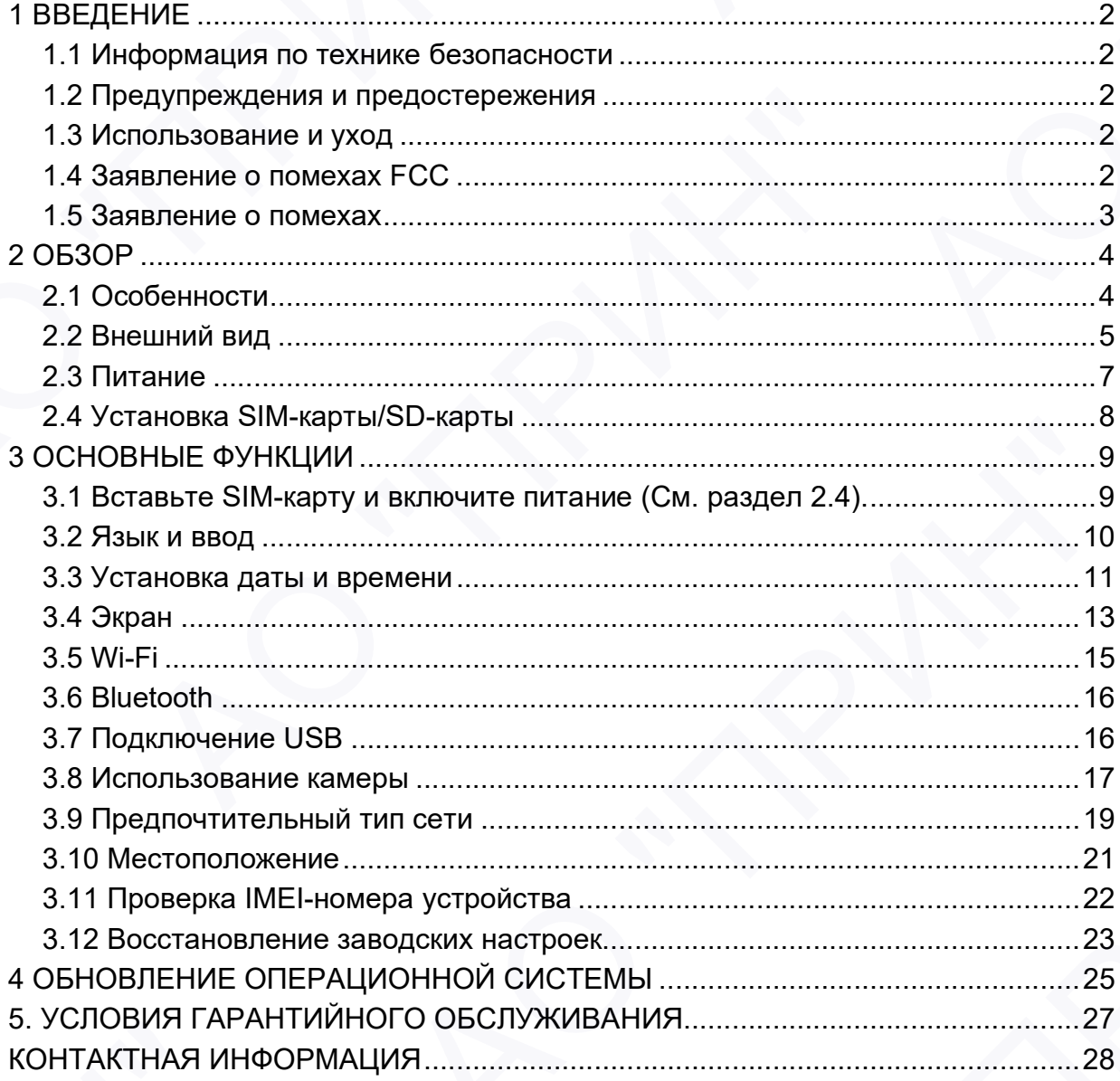

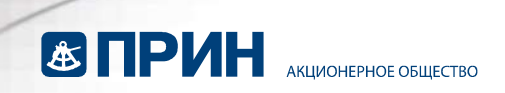

## 1 ВВЕДЕНИЕ

Благодарим вас за выбор полевого контроллера PrinCe HCE600. В этом руководстве вы найдете полезную информацию о контроллере. Оно также поможет вам сделать первые шаги по использованию HCE600 в полевых условиях.

#### 1.1 Информация по технике безопасности

Перед использованием HCE600 убедитесь, что вы прочитали и поняли данное руководство, а также требования безопасности.

#### 1.2 Предупреждения и предостережения

ПРЕДУПРЕЖДЕНИЕ: Зарядка данного устройства при температуре ниже 0°c может привести к непредвиденному повреждению аккумулятор.

Данные предупреждения предназначены для минимизации риска травмирования персонала и/или повреждения оборудования.

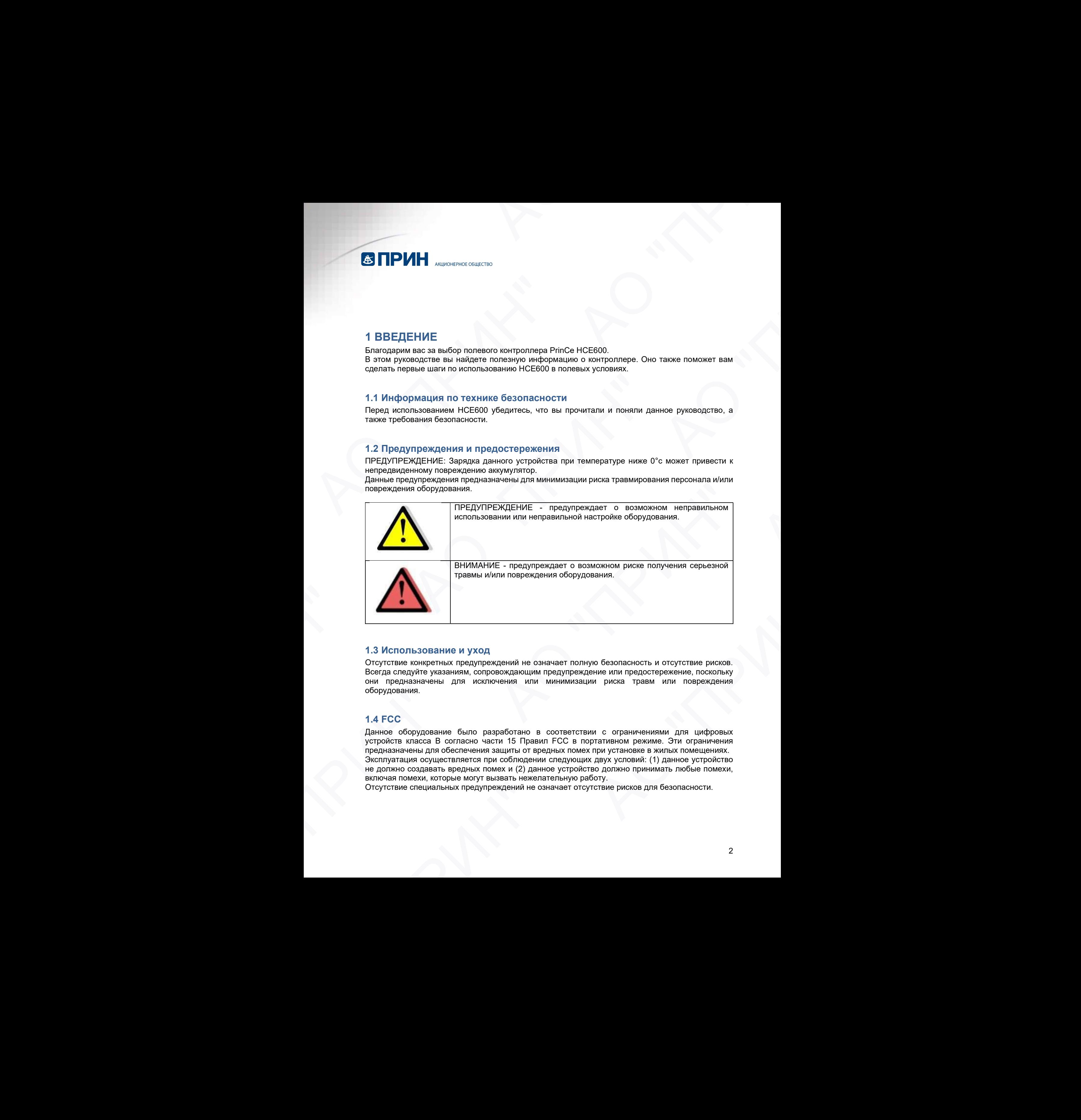

#### 1.3 Использование и уход

Отсутствие конкретных предупреждений не означает полную безопасность и отсутствие рисков. Всегда следуйте указаниям, сопровождающим предупреждение или предостережение, поскольку они предназначены для исключения или минимизации риска травм или повреждения оборудования.

#### 1.4 FCC

Данное оборудование было разработано в соответствии с ограничениями для цифровых устройств класса B согласно части 15 Правил FCC в портативном режиме. Эти ограничения предназначены для обеспечения защиты от вредных помех при установке в жилых помещениях. Эксплуатация осуществляется при соблюдении следующих двух условий: (1) данное устройство не должно создавать вредных помех и (2) данное устройство должно принимать любые помехи, включая помехи, которые могут вызвать нежелательную работу. А В ИСПОЛЬЗОВАНИе и уход<br>и преднаемых предупреждений не означает полную безопасность и отсутствие рисков.<br>Эсла оперуйте указаниям, опровождающим предупреждение или предпостержение, поскольку<br>и предназначены для настиочени

Отсутствие специальных предупреждений не означает отсутствие рисков для безопасности.

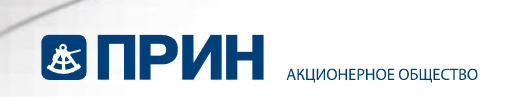

#### 1.5 Заявление о помехах

Декларация соответствия: Настоящим компания Shanghai Huace Navigation Technology Ltd. заявляет, что данный HCE600 соответствует основным требованиям и другим положениям Директивы 2014/53/EU. Копию Декларации о соответствии можно найти на сайте Shanghai Huace Navigation Technology Ltd. АО "ПРИН" АО "ПРИН" 1.5 Заявление о помехах<br>Декларация состаетствия: Настоящим компания SI<br>Здавляет что данный HCE600 состаетствует сонот<br>Navigation Technology Ltd.<br>Navigation Technology Ltd. АО "ПРИН" АО "ПРИН" RICHART RICHART АО "ПРИН" АО "ПРИН" АО "ПРИН" АО "ПРИН"

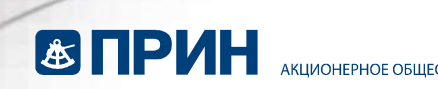

## 2 ОБЗОР

#### 2.1 Особенности

HCE600 –профессиональный контроллер на базе ОС Android с сервисами Google, оснащённый буквенно-цифровой клавиатурой, специально разработан для съёмки и картографических работ. Крупный дисплей разрешения HD+, покрытый защитным стеклом, обеспечивает исключительную надёжность, долговечность и отличную читаемость в различных условиях освещения.

HCE600 оснащён модулями беспроводной связи Bluetooth 5.0, двухдиапазонным Wi-Fi, модемом 4G, NFC, что обеспечивает быстрое подключение и надёжную связь с ГНССприёмниками, сетями базовых станций и облачными сервисами.

Контроллер соответствует строгим международным стандартам ударопрочности и пылевлагозащиты. HCE600 – это оптимальный выбор для работы в суровых полевых условиях, упрощающий и повышающий эффективность геодезических работ. ТЕХНИЧЕСКИЕ ХАРАКТЕРИСТИКИ

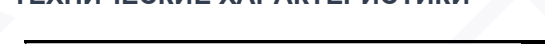

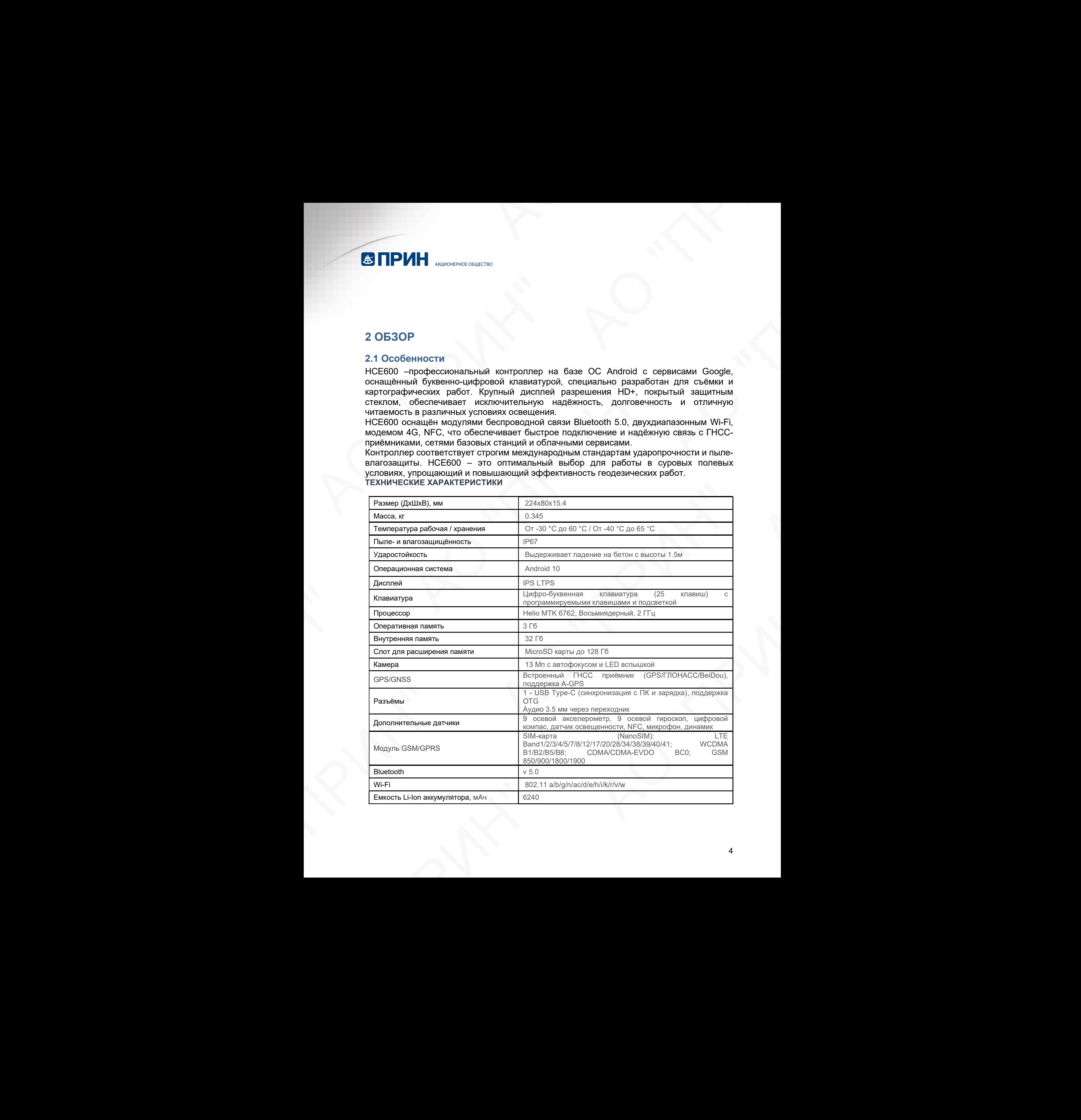

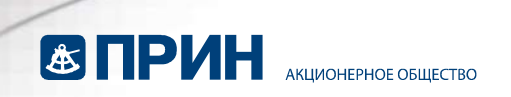

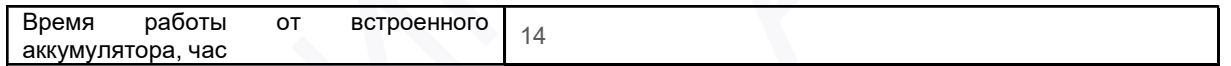

## 2.2 Внешний вид

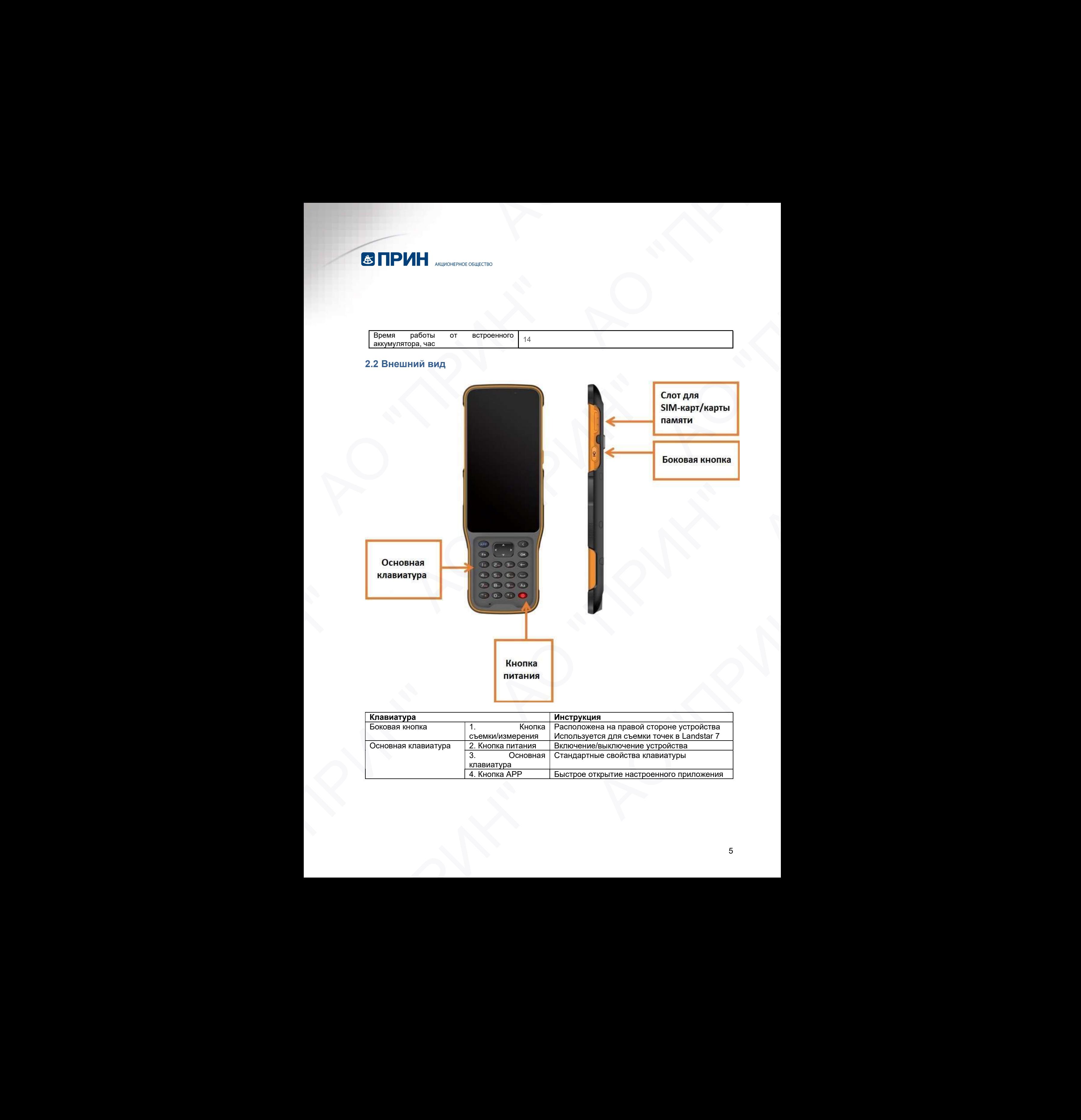

![](_page_5_Picture_140.jpeg)

![](_page_6_Picture_0.jpeg)

![](_page_6_Picture_1.jpeg)

![](_page_7_Picture_0.jpeg)

## 2.3 Питание

![](_page_7_Picture_2.jpeg)

![](_page_8_Picture_0.jpeg)

## 2.4 Установка SIM-карты/SD-карты

Пожалуйста, вставьте SIM-карту и SD-карту в направлении, указанном на схеме.

![](_page_8_Picture_3.jpeg)

![](_page_8_Picture_4.jpeg)

![](_page_9_Picture_0.jpeg)

## 3 ОСНОВНЫЕ ФУНКЦИИ

## 3.1 Вставьте SIM-карту и включите питание (См. раздел 2.4).

Перед включением HCE600, пожалуйста, убедитесь, что батарея имеет достаточный заряд. Затем долго нажмите кнопку питания, чтобы включить HCE600.

![](_page_9_Picture_134.jpeg)

Используйте виртуальную кнопку для облегчения работы с HCE600

![](_page_9_Picture_135.jpeg)

![](_page_10_Picture_0.jpeg)

#### 3.2 Язык и ввод

Нажмите [Настройки] - [Система] - [Язык и ввод] - [Языки], чтобы выбрать язык.

Если вы не нашли язык, который хотите выбрать, нажмите [Добавить язык], чтобы найти нужный язык.

![](_page_10_Picture_4.jpeg)

![](_page_11_Picture_0.jpeg)

#### 3.3 Установка даты и времени

Нажмите [Настройки] - [Система] - [Дата и время] и войдите в интерфейс [Дата и время].

![](_page_11_Picture_3.jpeg)

Если вы хотите установить дату и время самостоятельно, выключите опцию [Использовать время сети] и установите собственные настройки. АО "ПРИН"

![](_page_12_Picture_1.jpeg)

Вы также можете настроить свой часовой пояс и выбрать 24-часовой формат.

![](_page_13_Picture_0.jpeg)

#### 3.4 Экран

Нажмите [Настройки] - [Экран], чтобы войти в интерфейс дисплея. Нажмите [Дополнительно], чтобы просмотреть все параметры.

![](_page_13_Picture_3.jpeg)

Регулировка яркости: установите уровень яркости, чтобы настроить его в соответствии с вашими предпочтениями.

![](_page_13_Picture_5.jpeg)

Время отключения экрана: установить время, необходимое для автоблокировки экрана.

![](_page_14_Picture_1.jpeg)

#### Размер шрифта: Сдвиньте зеленую точку, чтобы изменить размер шрифта.

![](_page_14_Picture_134.jpeg)

![](_page_15_Picture_0.jpeg)

#### 3.5 Wi-Fi

Нажмите [Настройки] - [Сеть и интернет] - [Wi-Fi].

Выберите WIFI и введите пароль для подключения.

![](_page_15_Picture_4.jpeg)

![](_page_15_Picture_5.jpeg)

![](_page_16_Picture_0.jpeg)

#### 3.6 Bluetooth

Нажмите [Настройки] - [Подключенные устройства] - [Bluetooth], чтобы включить Bluetooth.

Пользователь может просмотреть список сопряженных устройств.

Пользователь может подключить новое устройство, нажав кнопку [Добавить устройство].

Выберите устройство и выполните с ними сопряжение.

![](_page_16_Picture_6.jpeg)

#### 3.7 Подключение USB

Для подключения или передачи данных между HCE600 и персональным компьютером, используйте USB-кабель для передачи данных.

![](_page_17_Picture_0.jpeg)

![](_page_17_Picture_1.jpeg)

Нажмите [Настройки] - [Система] - [Дополнительно] - [Параметры разработчика] - [Отладка USB], чтобы убедиться, что эта функция включена. После подключения USB-кабеля для передачи данных на ПК дождитесь появления диалогового окна [Разрешить отладку по USB] и нажмите OK.

![](_page_17_Picture_3.jpeg)

Вы также можете использовать программное обеспечение сторонних производителей для управления документами и данными, которые хранятся на HCE600.

#### 3.8 Использование камеры

Убедитесь, что аккумулятор заряжен.

Если емкость батареи менее 5%, то устройство не сможет использовать функцию камеры.

![](_page_18_Picture_0.jpeg)

![](_page_18_Picture_1.jpeg)

![](_page_18_Picture_110.jpeg)

Нажмите кнопку для настройки соответствующих параметров.

![](_page_19_Picture_151.jpeg)

#### 3.9 Предпочтительный тип сети

После установки SIM-карты нажмите [Настройки] - [Сеть и Интернет] - [Мобильныя сеть] - [Расширенные] - [Предпочтительный тип сети] и выберите соответствующий тип сети вашей SIM-карты. Затем включите [Мобильный трафик] для просмотра информации об использованном трафике. оса<br>
Москвение медики<br>
Содерживание (В. Предпортительный тип сети<br>
Придыприни наивеките [Насергойка] - [Сеть и Интернет] - [Мобильный сеть] -<br>
Shi-appru. Street, в просмоте [Мобильный трафий] - для просмотря интернет об<br> 9 Предпочтительный тип сети<br>
осле установки SIM-карты нажаите [Настройки] - [Сеть и Интернет] - [Мобильный сеть]<br>
темперинины [предпочтительный тип сети<br>
М-карты. 3 Затем выпочите [Мобильный трафик] для просмотра информац

![](_page_20_Picture_1.jpeg)

![](_page_21_Picture_0.jpeg)

## 3.10 Местоположение

Нажмите [Настройки] - [Местоположение], чтобы включить службу определения местоположения.

![](_page_21_Picture_113.jpeg)

![](_page_22_Picture_0.jpeg)

#### 3.11 Проверка IMEI-номера устройства

Нажмите [Настройки] - [О телефоне] - [IMEI] или войдите в панель набора номера, нажмите \*#06#.

![](_page_22_Picture_3.jpeg)

![](_page_23_Picture_0.jpeg)

#### 3.12 Восстановление заводских настроек

Войдите в меню [Настройки] - [Система] - [Сброс настроек] - [Удалить все данные].

Примечание: после выбора [Удалить все данные] в памяти контроллера данные будут безвозвратно удалены!

![](_page_23_Picture_4.jpeg)

![](_page_23_Picture_5.jpeg)

![](_page_24_Picture_1.jpeg)

![](_page_25_Picture_0.jpeg)

## 4 ОБНОВЛЕНИЕ ОПЕРАЦИОННОЙ СИСТЕМЫ

Войдите в [Настройки] - [О телефоне] Проверьте версию Номера сборки.

![](_page_25_Picture_3.jpeg)

Перед обновлением операционной системы необходимо полностью зарядить устройство.

![](_page_26_Picture_0.jpeg)

Затем нажмите [System update] и следуйте подсказкам, чтобы скачать пакет обновления на SDкарту. Затем нажмите [update].

![](_page_26_Picture_2.jpeg)

Контроллер автоматически перезапустится после обновления.

Примечание: все контроллеры поставляются с актуальной версией ОС. Перед обновлением свяжитесь с технической поддержкой АО «ПРИН». АО "ПРИН"

![](_page_27_Picture_0.jpeg)

## 5. УСЛОВИЯ ГАРАНТИЙНОГО ОБСЛУЖИВАНИЯ

Срок гарантии на оборудование составляет 1 год с даты, указанной в товарной накладной.

Заказчик теряет право на бесплатное гарантийное обслуживание в следующих случаях:

- 1. При наличии следов вскрытия, либо механического повреждения маркировочных табличек и наклеек, следов их переклеивания.
- 2. При внутренних или внешних механических и электромеханических повреждениях оборудования (трещины, сколы, вмятины, вздутие элементов, следы гари, копоти и т.п.).
- 3. При повреждениях, возникших в результате воздействия стихии, пожара, агрессивных сред, высоких температур; а также, вследствие транспортировки и неправильного хранения.
- 4. При внесении любых конструктивных изменений, либо при потере работоспособности оборудования в результате вмешательства пользователя в программно-аппаратную часть оборудования, входящую в комплект поставки;
- 5. При нарушении стандарта питания сети, либо при использовании оборудования в нештатном режиме.
- 6. При повреждении оборудования, возникшем в процессе установки, монтажа или эксплуатации. Типичные случаи несоответствия правилам монтажа и эксплуатации оборудования: Отрезаны штатные разъёмы, штекеры, и прочие коммутационные компоненты.  $\blacksquare$   $\blacksquare$   $\bl$ 5. УСЛОВИЯ ГАРАНТИЙНОГО ОБСЛІ<br>
Срок тарантии на оборудование составляет накладной.<br>
Заказчик теряет право на бесплатное правитийного и таблички и наклеек, следов их перекления 2. При научини и и таблички механических темп **ESTIMBED AND ANOTHER CONTRACT SUPPORT AND ARTICLE AND ANOTHER CONTRACT SUPPORT AND ANOTHER CONTRACT SUPPORT AND ANOTHER CONTRACT SUPPORT AND A CONTRACT SUPPORT AND A CONTRACT SUPPORT AND A CONTRACT SUPPORT AND A CONTRAC** Законического принимальное политическое обликование в следу и принимальное собликование в следу и таблического повреждения<br>
1. При наличии спедов восрытия, либо механического повреждения<br>
2. При внутренних или внешних ме **ESTINUES AND ACCURACY CONTROLLAPSE SECULAR SECULAR SECULAR SECULAR SECULAR SECULAR SECULAR SECULAR SECULAR SECULAR SECULAR SECULAR SECULAR SECULAR SECULAR SECULAR SECULAR SECULAR SECULAR SECULAR SECULAR SECULAR SECULAR** испособность постоящения в искупание в постоящение постоящения по состоящения по состоящения по состоящения по<br>
16. При повременние сиду полно по состоящения при несть состоящения простояния по состояния и высотупании - Т 5. УСЛОВИЯ ГАРАНТИЙНОГО ОБСЛУЖИВАНИЯ<br>
Спо паратими на обсрудении е полнимент 1 пар с дати. указывной и токирова<br>
назывник принтипедио на бесплении соверживания рассмотренных сирокания и принтипедио на соверживания с прои оборудования, послы, выятным, варутив элементов, следун гари, колоти<br> и г.п.).<br>
При повремдениях, возникания в результате воздействия статись посили, покара,<br>
при перееданимого удавный. совструктивных симenances совсем по
	- 7. Выход из строя при завышенном напряжении питания сверх указанного в технической документации.
	- 8. Выход из строя элементов прибора в результате грозы (электромагнитного импульса).
	- 9. Гарантийные обязательства не распространяются на комплектующие, не являющиеся частью оборудования (рейки, вехи, штативы, отражатели, аккумуляторы, кабели, зарядные устройства и расходные материалы). 8. Выход из строя элементов прибора в результате грозы (электромагнитного<br>
	импульса).<br>
	9. Гарантийные обязательства не распространяются на комплектующие, не<br>
	являющиеся частью обрудования (рейки, вехи, штативы, отражатели

![](_page_28_Picture_0.jpeg)

## КОНТАКТНАЯ ИНФОРМАЦИЯ

![](_page_28_Figure_2.jpeg)